# **Windows UI**

Teacher can ask the students to switch on the Desktop/laptop.

Ask the students to identify icons on the desktop and shut down or restart the computer.

Teacher can ask the students to Power off and on in the computer or android. Then ask the children to open the file, minimize the file, maximize the file and close the file.

Teacher can ask the students to move- two fingers -scroll up and down, three fingersmaximize and minimize the file, four fingers (left to right).

## **Multi finger gesture:**

One finger: To handle the mouse pointer.

Two fingers: To scroll (Up and down). To zoom in or out.

Three fingers: To minimize applications.

Four fingers: Move from one desktop to another desktop. (Scroll from left to right or right to left).

### **Task manager:**

Usage of task manager, killing a process. Visible apps. Ctrl + Alt + Del, Right click --> Task manager.

### **Files, Folders & Apps**

Create folder & files, properties of file and folders, types of files, file search, file extension.

### **Create desktop:**

Teacher ask the students to On the taskbar, select the Task view icon, then select New desktop. Open the apps you want to use on that desktop and then when you want to switch to a different desktop, select Task view again.

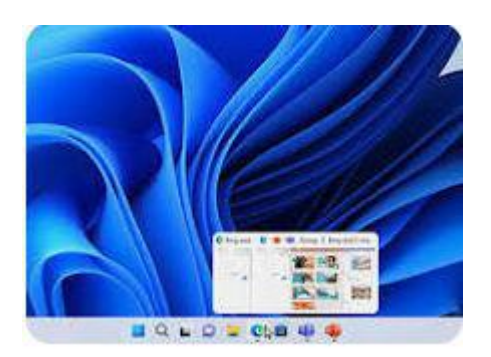